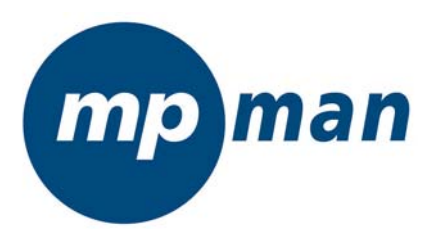

# MP-CS250

# **MANUEL D'UTILISATION**

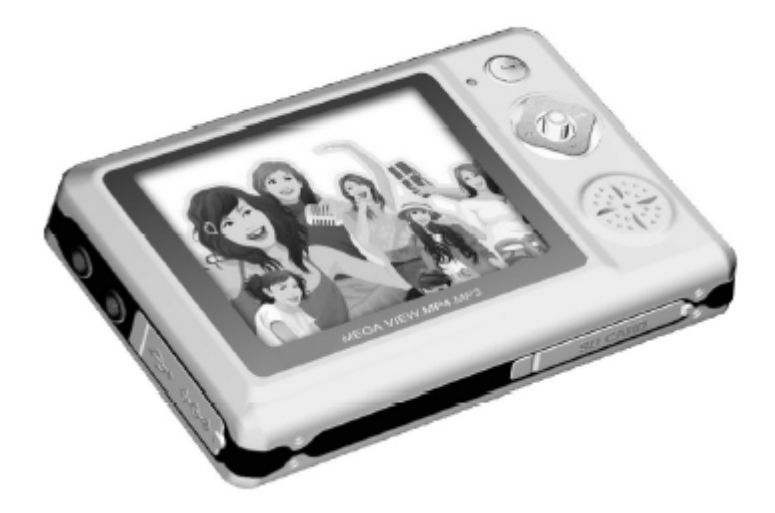

# [www.mpmaneurope.com](http://www.mpmaneurope.com/)

Merci d'avoir acheté le MPMAN MP-CS250. Veuillez lire attentivement ce mode d'emploi avant d'utiliser votre lecteur multimedia. Nous vous recommandons de garder ce mode d'emploi pour toute utilisation future.

### **CONTENU**

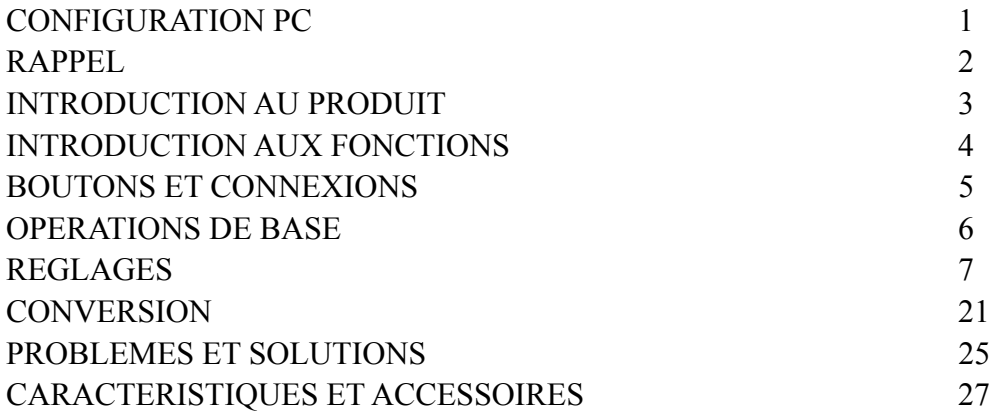

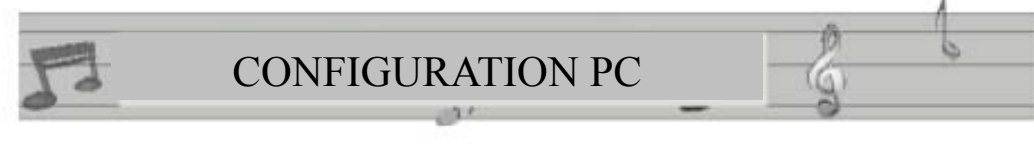

### **1. Configuration minimale**

- WIN98/ME/2000/XP.
- Pentium 166MHz ou supérieur,
- Port USB,
- 32Mo de mémoire RAM (64Mo pour WIN2000 ou supérieur),
- 20Mo d'espace disque disponible
- Lecteur CD-ROM
- Carte son
- Connexion Internet

#### **2. Brancher le MP-CS250 au PC**

Utilisez le câble USB (fourni avec les accessoires) et branchez le d'un coté au MP-CS250 et de l'autre au port USB de votre PC.

Rappel: Veuillez allumer votre MP-CS250 avant de le brancher afin de ne pas affecter les fonctions de votre lecteur. Nous vous recommandons aussi de ne pas utiliser d'autres câbles que ceux fournis.

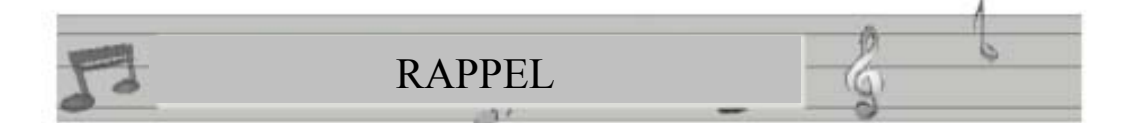

Cher client, merci d'avoir choisi notre produit. Veuillez lire avec attention ce qui suit avant d'utiliser votre MP-CS250.

1. N'utilisez pas votre MP-CS250 dans des conditions de haute température, de forte humidité (dans la salle de bain par exemple). Les conditions optimales d'utilisation se situent entre 0°c et +40°c.

2. Evitez de mettre votre MP-CS250 dans un endroit où il se trouverait en plein soleil ( sur la plage arrière d'une voiture par exemple).

3. Le MP-CS250 doit être éteint lorsque vous insérez ou retirez la carte mémoire.

4. Evitez l'usage d'objets coupants lorsque vous utilisez votre lecteur.

5. Ne démontez pas votre MP-CS250 sans autorisation. Veuillez contacter votre revendeur ou MPMAN pour toutes questions.

6. Ne changez pas la batterie vous-même. Ne la jetez pas dans le feu en raison des risques d'explosion.

7. N'utilisez pas votre MP-CS250 lorsque vous conduisez (n'importe quel type de véhicule).

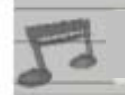

# INTRODUCTION AU PRODUIT

#### **INTRODUCTION**

) Fonction Vidéo : compatible ave le format MPEG-4 en ASF, et de nombreux autres formats (grâce au convertisseur qui est fourni avec le CDROM).

- ) Fonction Audio: compatible avec les formats MP3/WMA/WAV.
- ) Lecteur photo: compatible avec le format JPEG..

) Enregistrement vidéo / Av in: Encodeur vidéo à l'aide du câble line-in fourni (système PAL seulement)

- ) Lecture vidéo / Av out (NTSC/PAL)
- ) Connexion cartes SD ou MMC: pour augmenter la mémoire jusqu'à 1Go

) Microphone intégré: pour l'enregistrement vocal.

- ) Calendrier, jeu, date et heure.
- ) Langues des menus : Chinois/Anglais
- ) Batterie lithium intégrée
- ) Haut-parleur interne

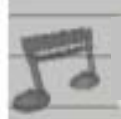

# **INTRODUCTION AU PRODUIT**

确

G

b

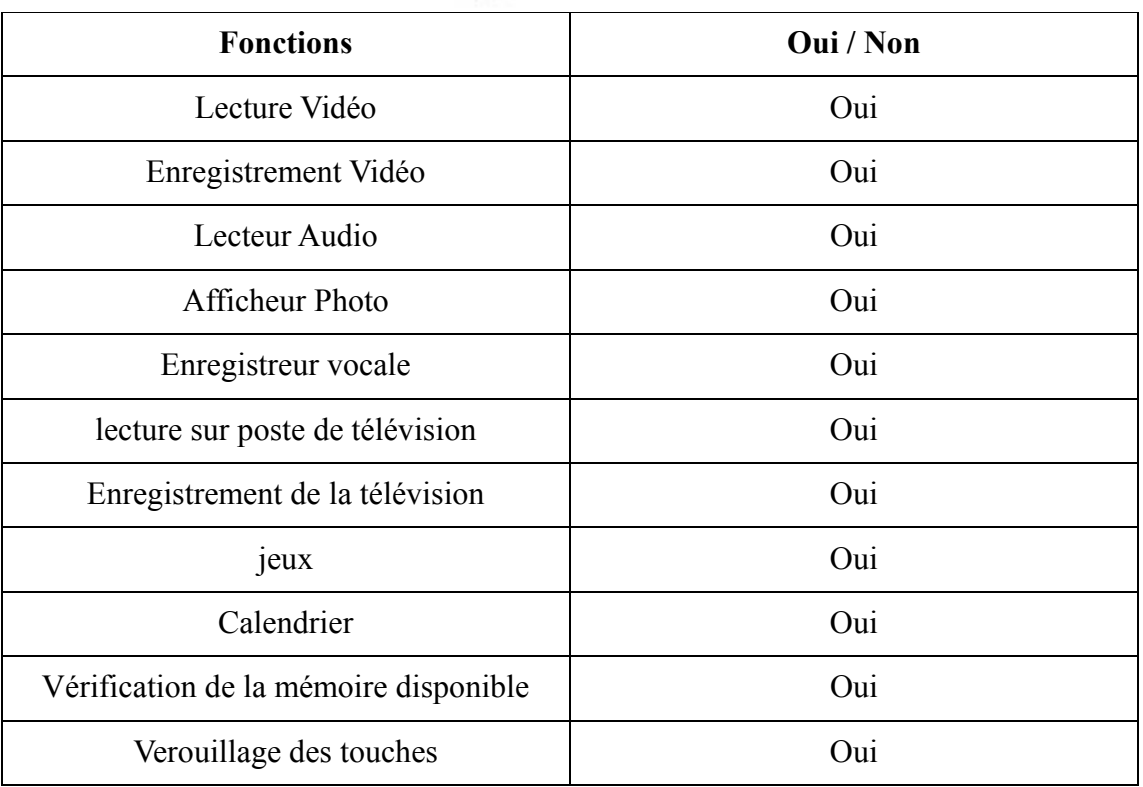

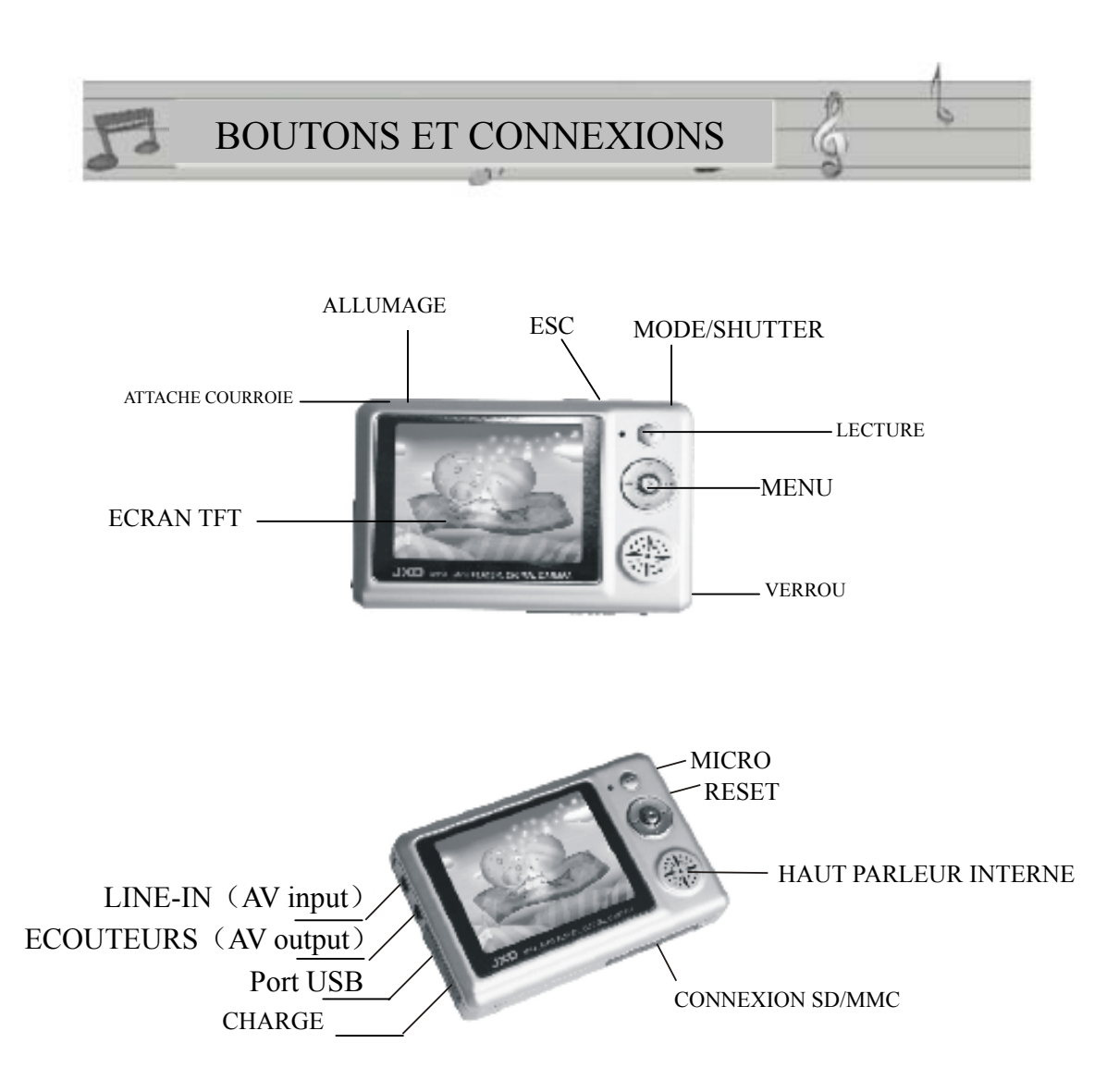

- \* Appuyez sur le bouton "ESC" pour quitter l'opération en cours.
- \* Le MP-CS250 est en marche quand la lumière est verte.
- \* Le MP-CS250 est en charge quand la lumière est rouge.

# OPERATIONS DE BASE

#### **Mise en marche**

Appuyez sur le bouton "**Power On/off**" pour mettre en route le MP-CS250

#### **Extinction**

Appuyez de nouveau sur le bouton "**Power on/off**" pendant 3 secondes pour éteindre votre lecteur.

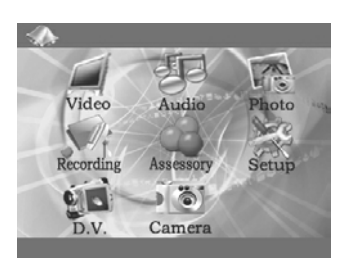

#### z **Charge de l'appareil**

Branchez le chargeur sur le secteur d'un coté et de l'autre branchez le MP-CS250. A partir de ce moment le MP-CS250 commence la charge. Cela prend environ 5 heures pour une charge complète. Nous vous recommandons d'éteindre votre lecteur avant le début de la charge.

**Rappel: La charge peut se faire lecteur éteint ou allumé (elle est plus efficace lorsque le lecteur est éteint). La lumière rouge qui indique que le produit est en charge disparaît lorsque la charge est complète.** 

#### z **Connexion au PC**

Allumez d'abord votre lecteur puis branchez le au PC à l'aide du câble USB fourni.

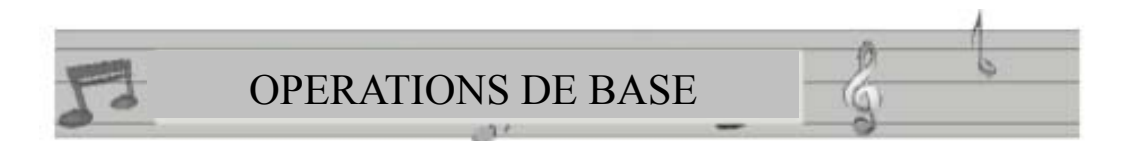

Lorsque votre MP-CS250 est connecté au PC, vous pouvez y accéder en double cliquant sur l'icône "POSTE DE TRAVAIL". Vous verrez alors 2 disques amovibles distincts. Le premier correspond à la mémoire interne et le second à la mémoire additionnelle externe (carte SD/MMC).

#### **DETAILS DES DIFFERENTES OPERATIONS**

I. LECTURE VIDEO:

**1**. Appuyez sur le bouton "**Power on/off**" pendant 3 secondes afin d'allumer votre MP-CS250 et attendez qu'il accède au menu principal.

2. Sélectionnez l'icône "**Vidéo**" en vous déplaçant à l'aide des boutons  $\text{H}\bullet\text{H}\text{ puis}$ appuyez sur le bouton "**MENU** " pour confirmer.

**3**. Après avoir accéder au menu désiré, utilisez les boutons  $\forall \forall$  **PM** pour sélectionner la vidéo que vous désirez regarder puis appuyez sur le bouton « **play »** pour confirmer.

**4**. Avant d'appuyer sur le bouton "**play**" vous pouvez appuyer sur le bouton " **MENU**" afin d'accéder au menu de réglage, vous aurez alors accès aux équaliseurs, modes de lecture, protection de fichiers, effacement de fichiers etc…

**5**. En lecture appuyez sur  $\blacktriangleright$   $\blacktriangleright$  pour avance et retours rapides (x2, x4, x8),

**6**. En lecture, vous pouvez régler le volume en appuyant sur les boutons "+"/"-".

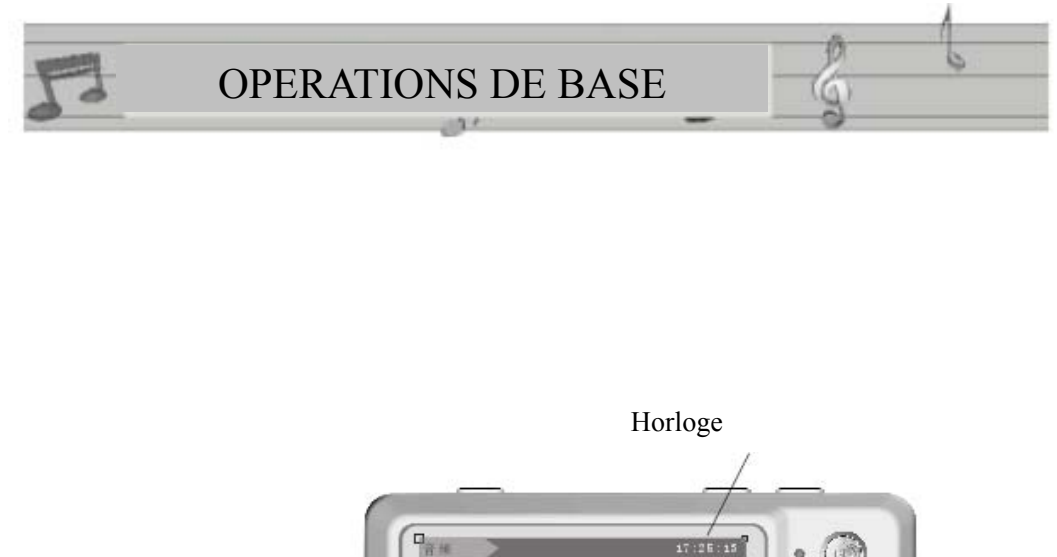

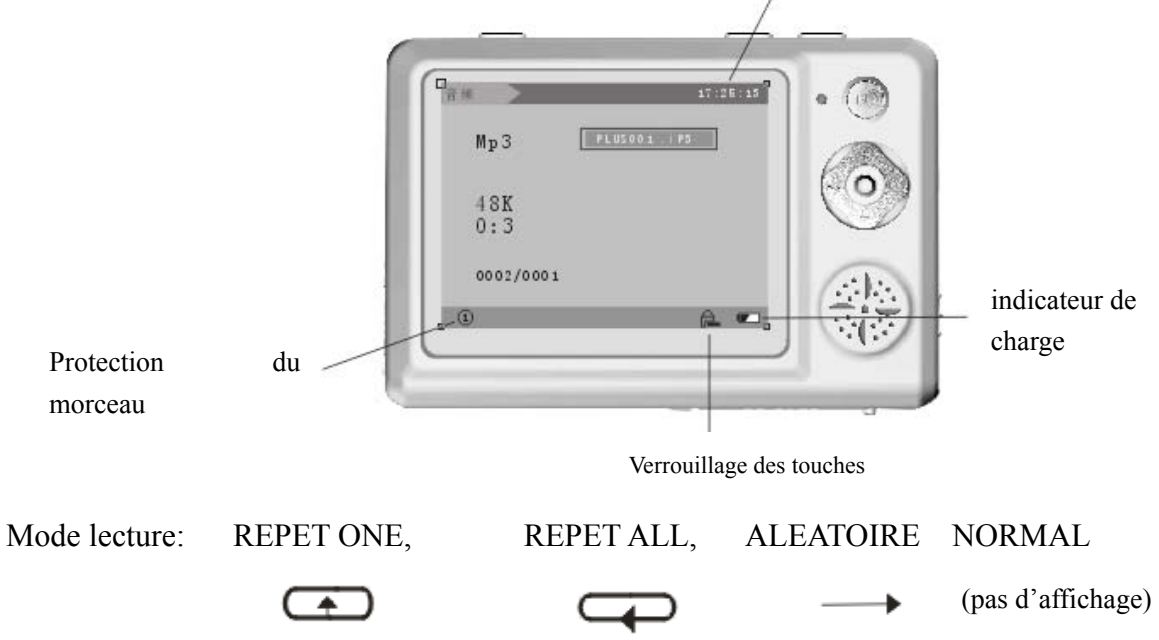

Réglage audio : 8KHz, 16KHz, 24KHz, 32KHz, 48KHz

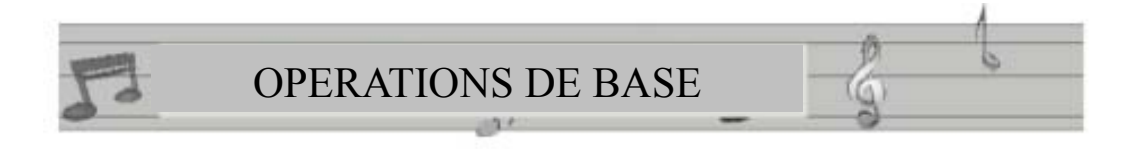

#### Ⅱ. LECTURE AUDIO

**1.** Allumez votre MP-CS250. En utilisant les boutons  $\forall \forall$   $\forall$   $\forall$  sélectionnez le menu "**Audio**" appuyez sur le bouton "**MENU**" pour confirmer.

**2**. Utilisez les boutons **+/-** pour sélectionner la chanson que vous voulez lire puis appuyez sur le bouton **« play »** pour commencer la lecture.

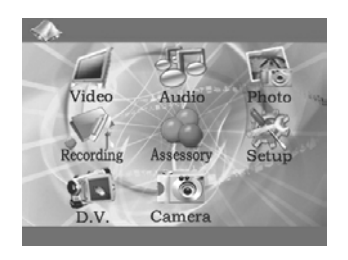

Audio

**3**. Avant d'appuyer sur le bouton "**play**" vous pouvez appuyer sur le bouton " **MENU**" afin d'accéder au menu de réglage, vous aurez alors accès aux équaliseurs, modes de lecture, protection de fichiers, effacement de fichiers etc…

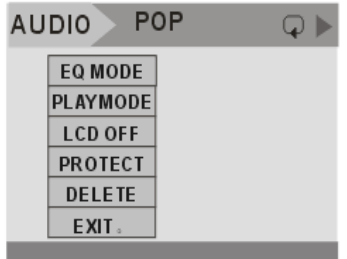

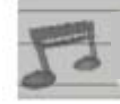

## OPERATIONS DE BASE

**4**. L'écran affichera "no file" si aucun fichier ne se trouve sur votre lecteur ou si les fichiers qui s'y trouvent ne sont pas compatibles avec le MP-CS250.

**5**. En mode lecture vous pouvez ajuster le volume à l'aide des boutons " $+$ "/" $-$ ».

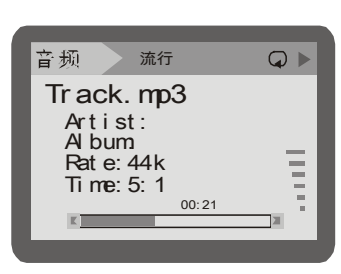

III AFFICHEUR PHOTO

- 1. Allumez votre MP-CS250. En utilisant les boutons  $\blacktriangleright \blacktriangleright$  sélectionnez le menu "**Photo**" appuyez sur le bouton "**MENU**" pour confirmer.
- 2. Sélectionnez la photo que vous voulez visionner à l'aide des boutons  $\blacksquare \rightarrow \blacksquare$ .
- 3. Appuyez sur le bouton "**play"** pour lancer la lecture des photos en plein écran. Appuyez ensuite sur le bouton "**mode**"pour un défilement automatique des photos (une photo toutes les 3 secondes environ).

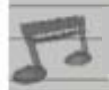

## OPERATIONS DE BASE

**3**. Avant de lancer la lecture appuyez sur le bouton "**MENU**" afin d'accéder aux réglages et choisissez "**PROTECT**" pour protéger le fichier. Une fois que « **PROTECT** » est sélectionné utiliser les boutons  $\overline{\mathsf{M}}$  /  $\rightarrow$  pour choisir de mettre une protection ou de la retirer.

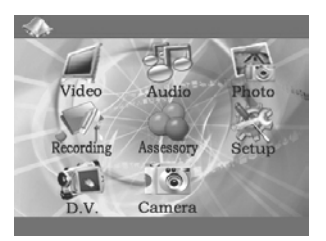

**4**. Vous pouvez aussi choir le menu "**DELETE**"pour effacer un ou tous les fichiers (DELETE ONE ou DELETE ALL). Attention tout effacement de fichier est irréversible!

**5**. Si la photo n'est pas reconnue par le lecteur, veuillez la convertir à l'aide du convertisseur se trouvant sur le CDROM. La photo doit mesurer 240x160pixels afin d'être affichée le plus fidèlement.

**Le saviez vous?**: En mode lecture, appuyez 3 secondes sur le bouton "**MENU**" pour que l'image sélectionnée soit l'image de démarrage de votre MP-CS250. La phrase "set start picture" confirmera votre choix.

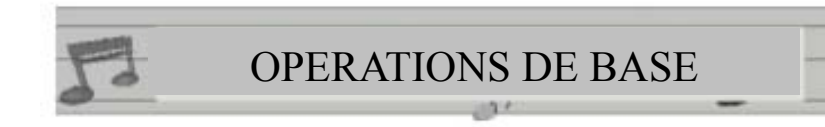

#### IV. ENREGISTREMENT

**1**. L'enregistrement comprend l'encodage audio et vidéo/ le Dictaphone.

**2**. Après avoir connecté votre MP-CS250 avec les câbles vidéos (connexion jack 3.5mm du coté du lecteur et jaune(vidéo) rouge/blanc (audio) coté source vidéo) allumez votre lecteur et sélectionnez le menu "**recording**"

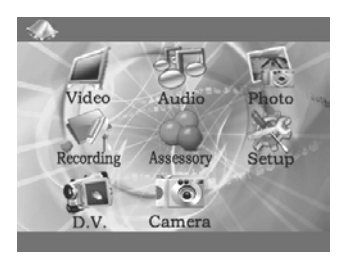

à l'aide des boutons  $\blacksquare$  /  $\blacksquare$  puis confirmez votre choix en appuyant sur le bouton "**MENU**".

Lorsque le branchement est fait et qu'un signal vidéo est émis à partir de la source, il apparaîtra sur l'écran du MP-CS250. Appuyez sur le bouton "**play"** pour commencer l'enregistrement puis de nouveau sur "**play**" pour l'arrêter. Lorsque l'enregistrement est commencé, la petite caméra qui se trouve sur l 'écran clignote.

**3**.En mode enregistrement, cliquez sur "**MODE"** pour sélectionner un des 2 modes : MIC (micro) / LINE-IN.

**4**.Attention à régler l'extinction automatique de l'écran sur "Never" (jamais) afin que le MP-CS250 ne s'éteigne pas automatiquement en cours d'enregistrement!

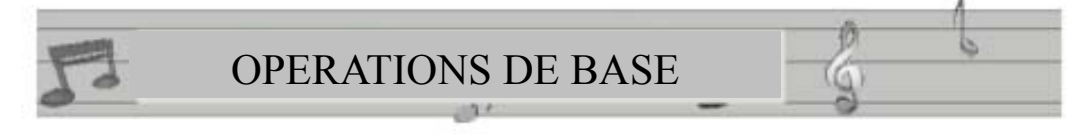

V. JEUX

#### **Serpent**

1. Allumez votre MP-CS250. En utilisant les boutons  $\blacktriangleleft$  /  $\blacktriangleright$  sélectionnez le menu "**Accessory**" puis appuyez sur le bouton "**MENU**" pour confirmer.

Sélectionnez ensuite le menu « **Snake** » et confirmez en appuyant sur le bouton « **MENU** »

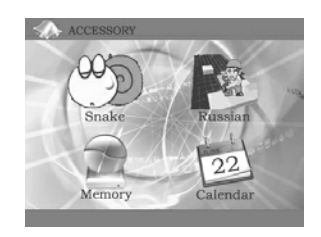

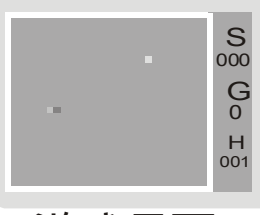

游戏界面

2. Appuyez sur le bouton"**MENU**" pour lancer une partie et "**Esc**" pour quitter.

3. Le joystick vous permet de diriger le serpent dans toutes les directions.

4. Pendant le jeu, appuyez sur le bouton "**MENU**" pour mettre le jeu en pause.

Le saviez-vous?: **Pour accélérer le serpent, maintenez le joystick dans le sens de la marche de ce dernier pendant quelques secondes.**

#### **Russia**

1. Allumez votre MP-CS250. En utilisant les boutons  $\blacktriangleleft$  /  $\blacktriangleright$  sélectionnez le menu "**Accessory**" puis appuyez sur le bouton "**MENU**" pour confirmer. Sélectionnez ensuite le menu « **Russia** » et confirmez en appuyant sur le bouton « **MENU** »

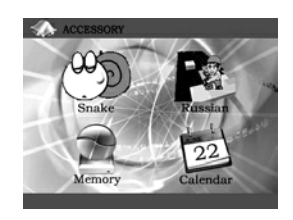

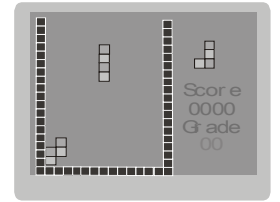

Appuyez sur le bouton "**play**" pour commencer à jouer. Les boutons  $\forall \forall$  /  $\forall$  et **"-"** permettent de diriger les briques vers la gauche, la droite et le bas. Le bouton **"+"** permet la rotation des briques.

- 3. Pendant le jeu, appuyez sur le bouton "**MENU**" pour mettre le jeu en pause.
- 4. Appuyez sur "**Esc**" pour quitter la partie.

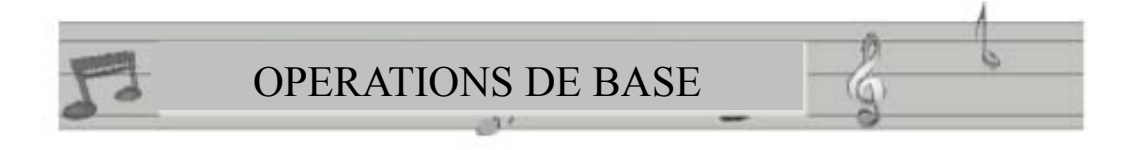

#### **INFORMATION SUR LA MEMOIRE DISPONIBLE**

- 1. Allumez votre MP-CS250. En utilisant les boutons  $\blacktriangleright \blacktriangleright$  sélectionnez le menu "**Accessory**" puis appuyez sur le bouton "**MENU**" pour confirmer. Sélectionnez ensuite le menu « **Memory** » et confirmez en appuyant sur le bouton « **MENU** »
- 2. Le système examine tout d'abord la mémoire externe (si une carte SD/MMC est insérée). Veuillez vous référer au menu « **Set Up** » pour savoir comment passer de la mémoire externe à la mémoire interne :

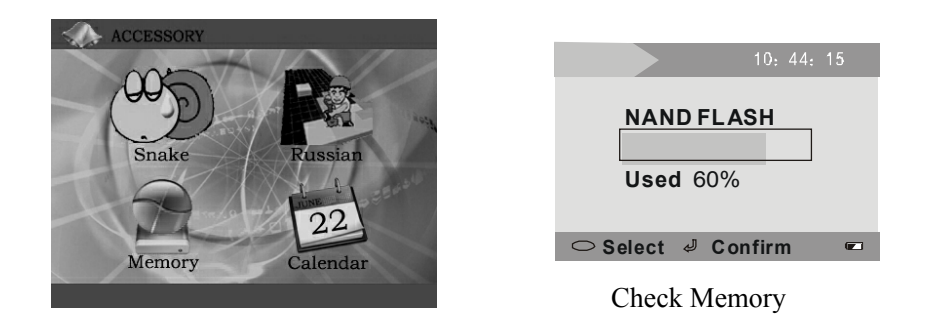

#### **CALENDRIER**

Votre MP-CS250 dispose d'un calendrier. Pour l'utiliser, suivez les instructions ci-dessous :

1. Allumez votre MP-CS250. En utilisant les boutons  $\blacktriangleleft$  /  $\blacktriangleright$  sélectionnez le menu "**Accessory**" puis appuyez sur le bouton "**MENU**" pour confirmer. Sélectionnez ensuite le menu « **Calendar** » et confirmez en appuyant sur le bouton « **MENU** »

2. L'emplacement du carré indique la date du jour. Pour régler la date et l'heure reportez vous au chapitre suivant.

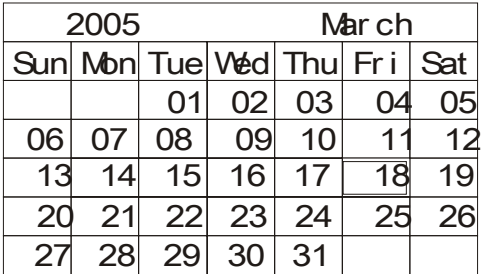

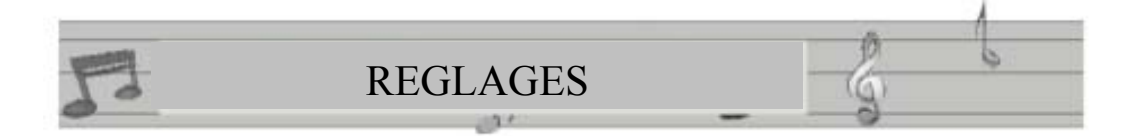

#### VI. REGLAGES

Allumez le MP-CS250, et appuyez sur les boutons  $\blacktriangleleft$  /  $\blacktriangleright$  pour sélectionner le menu "**SET UP**". Appuyez sur le bouton "**MENU**" pour confirmer.

#### **TIME (date et heure)**

Pour régler la date et l'heure, appuyez sur le bouton "**MENU**" pendant 3 secondes. Utilisez les boutons  $\leftarrow$  /  $\rightarrow$  pour sélectionner les données à modifier (date/heure/minute/secondes) et puis sur "**-/+**" pour changer ces données. Quand vous avez terminé, appuyez sur "**Esc**" pour revenir au menu "**SETUP**".

#### **SPEAKERS (haut-parleur)**

Vous pouvez couper le haut-parleur à partir de ce menu. Vous pouvez aussi activer ou désactiver le bip des boutons de commande. Utilisez les boutons "**-/+**" pour choisir l'action que vous voulez et confirmer en appuyant sur le bouton "**MENU**".

#### **LANGUAGE (langues)**

Vous pouvez choisir ENGLISH (anglais) ou SIMPLIFIED CHINESE (chinois). Utilisez les boutons "**-/+**" pour choisir la langue que vous voulez et confirmer en appuyant sur le bouton "**MENU**".

#### **STORAGE (stockage mémoire)**

Votre MP-CS250 dispose de 2 mémoires de stockage (si vous disposez d'une carte externe) : "**NanFlash**" (mémoire interne) et "**card**" (mémoire externe : carte SD/MMC).Vous pouvez décider ici de la mémoire que vous voulez utiliser.

#### **TV\_OUT (sortie TV)**

Quand votre lecteur est connecté à un poste de télévision vous pouvez choisir le standard vidéo désiré. Si le standard choisi n'est pas le bon alors l'image sur votre écran de télévision sera imparfaite.

Vous pouvez choisir PAL ou NTSC.

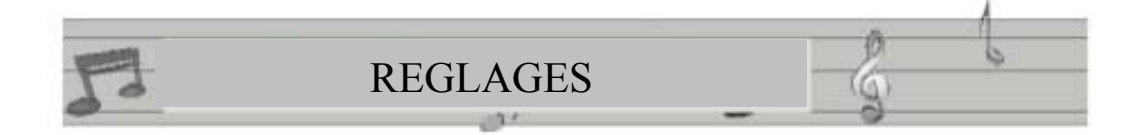

#### **DEFAULT (réglages par défaut)**

Vous pouvez choisir de revenir aux réglages par défaut de l'appareil. Ceci n'affectera pas les fichiers qui se trouvent dans la mémoire.

#### **AUTO POWER OFF (extinction automatique)**

Quand vous n'utilisez pas les fonctions du lecteur (s'il n'est pas en lecture), il s'éteindra automatiquement au bout d'un certain temps. Vous pouvez régler ce délai en choisissant : no off (pas d'extinction), 3 mins off / 15 mins off / 30 mins off

#### **FORMAT STORAGE (formatage)**

Choisissez cette fonction si vous voulez formater votre lecteur ou la mémoire externe.

#### **ATTENTION CAR LE FORMATAGE EFFACERA TOUTES LES DONNEES SE TROUVANT DANS LA MEMOIRE (chansons, films, images, données).**

### **CONVERTIR LES FICHIERS**

Il y a sur le CDROM un logiciel pour convertir les films en ASF, les musiques en MP3 et les images en JPEG..

Pour installer le logiciel :

1. Double cliquez sur "setup.exe" pour lancez l'installation :

**CONVERSION** 

Choisissez la langue (anglais disponible seulement)

2. Après avoir saisi les informations, la fenêtre vous propose de cliquer sur "next step" (étape suivante). Cliquez ce bouton pour continuer l'installation ou "ESC" pour quitter.

(voir image ci contre)

3. Après avoir saisi les informations, la fenêtre vous propose de cliquer sur "next step" (étape suivante). Cliquez ce bouton pour continuer l'installation ou "ESC" pour quitter.

(voir image ci contre)

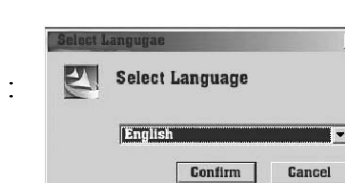

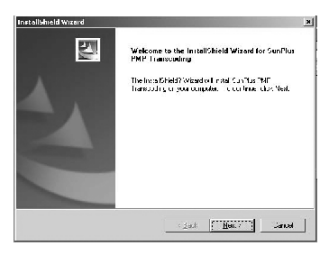

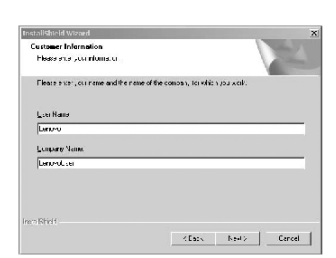

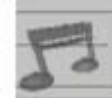

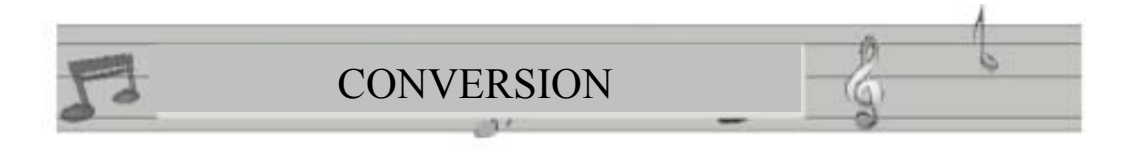

1. Choisissez le lieu de destination du fichier installé (en général "Programmes" est le plus simple)

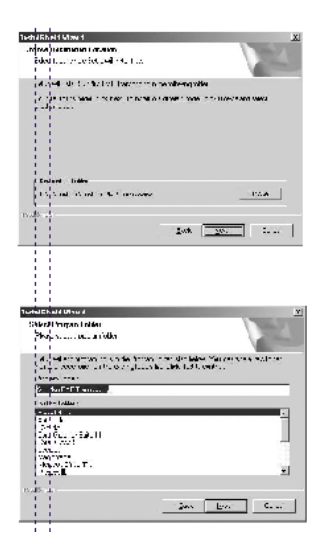

5. Continuez l'installation (images ci dessous).

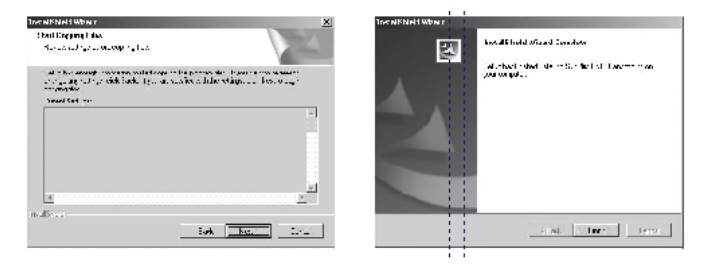

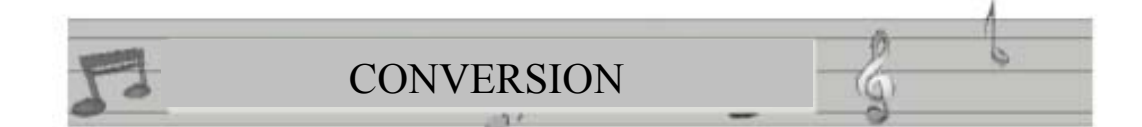

#### I. CONVERTIR UN FICHIER

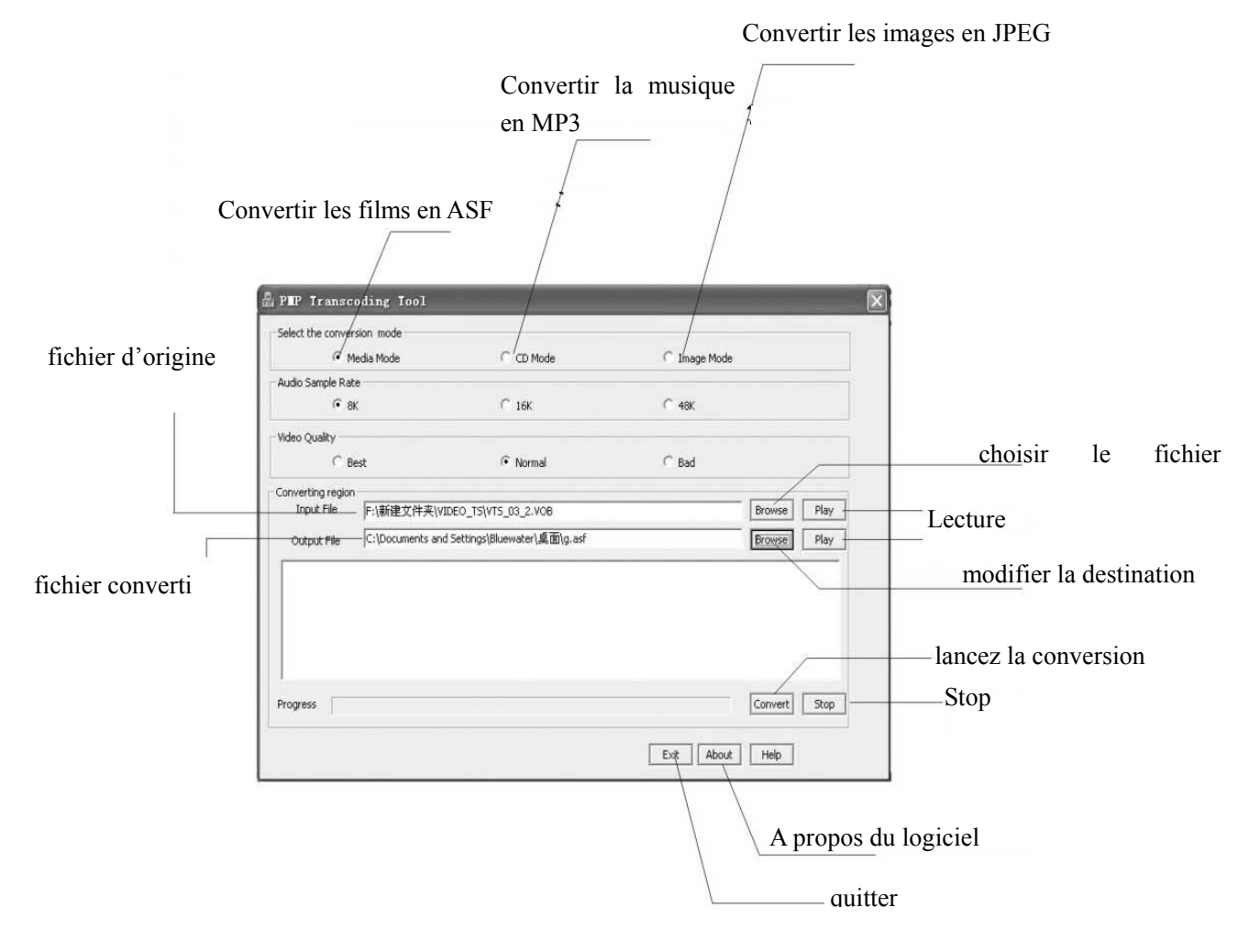

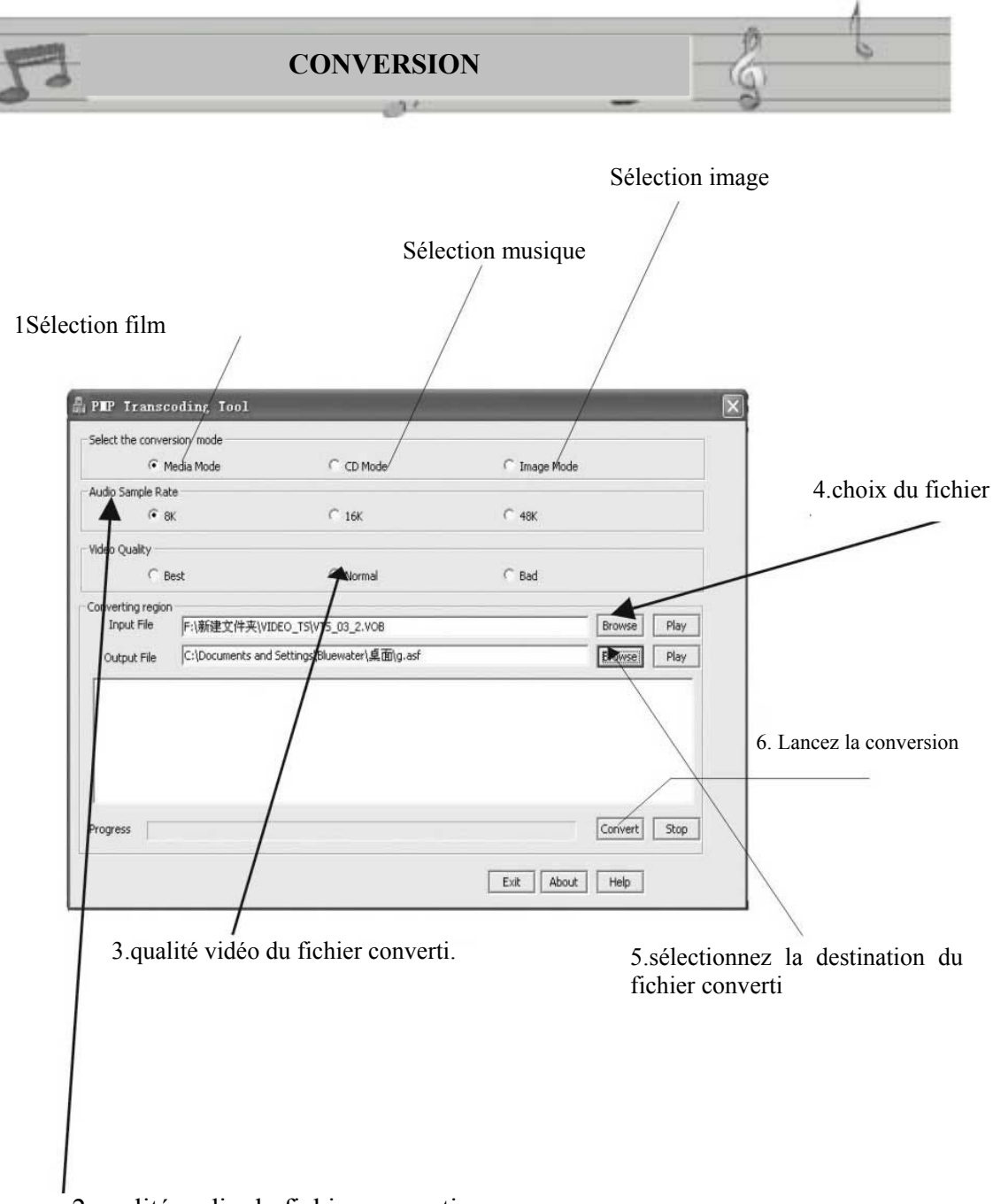

2.qualité audio du fichier converti.

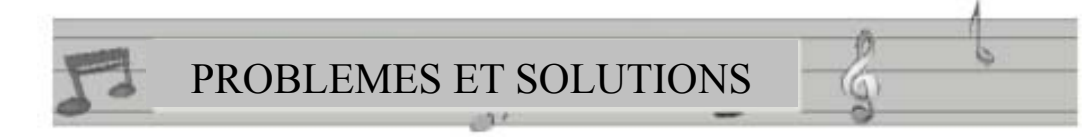

#### **PROBLEMES ET SOLUTIONS:**

1. Ne s'allume pas

Peut être que la batterie de votre MP-CS250 est déchargée. Branchez le chargeur à votre lecteur et au secteur.

Vous pouvez aussi appuyer sur le bouton "**RESET**" (les fichiers se trouvant en mémoire ne seront pas affectés).

2. Extinction après la mise en route:

Pas assez de charge pour démarrer ou alors l'extinction automatique a été réglée sur un laps de temps trop court.

3. Pas d'action lors de l'utilisation des touches:

Vérifiez que le bouton "**HOLD**" n'est pas engagé

- 4. Le MP-CS250 n'est pas reconnu par le PC:
- Si vous avez Windows98, vous devez d'abord installer les drivers fournis.

- Le cable USB n'est peut être pas bien connecté. Veuillez vérifier le cable et les connexions.

5. Même branché le cable vidéo ne permet pas l'enregistrement:

Vérifiez que les cables sont correctement branchés (le jaune pour la vidéo et les connecteurs rouges et blancs pour l'audio).

# $\frac{\partial}{\partial x}$

#### **SPECIFICITES DU PRODUIT**

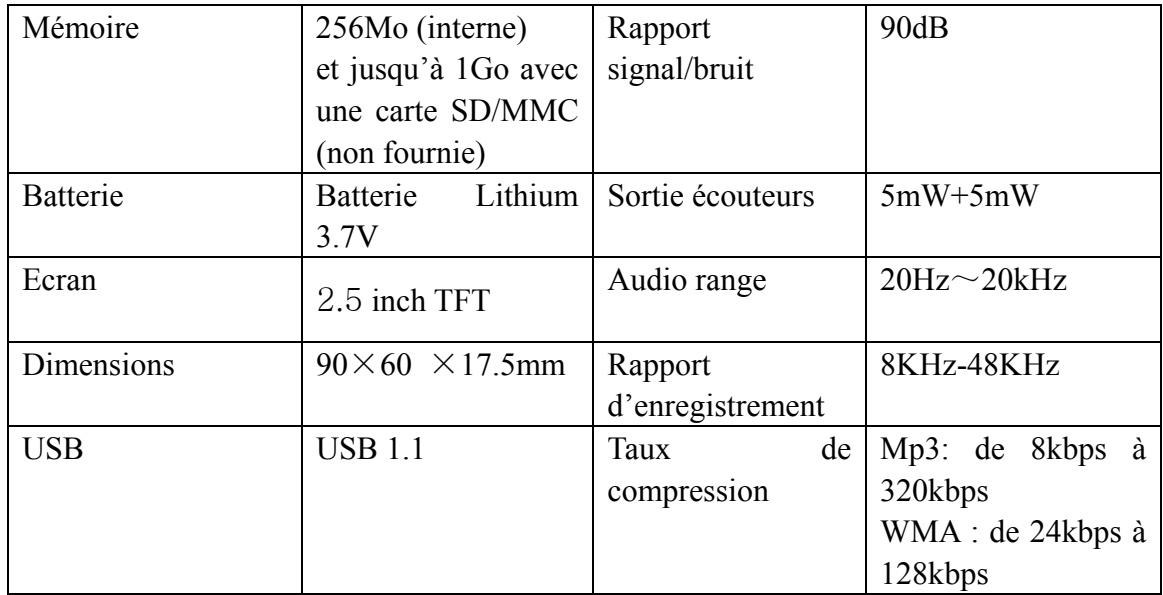

#### **ACCESSOIRES**

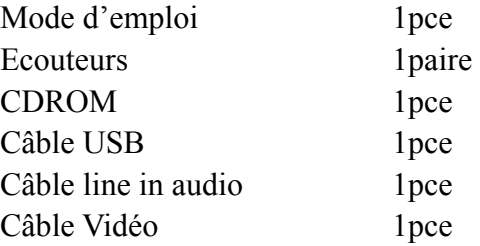

### **POUR PLUS D'INFORMATIONS CONSULTEZ NOTRE SITE**

[www.mpmaneurope.com](http://www.mpmaneurope.com/)